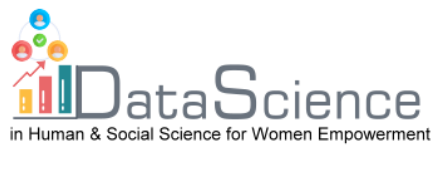

# **Modello di scheda di formazione**

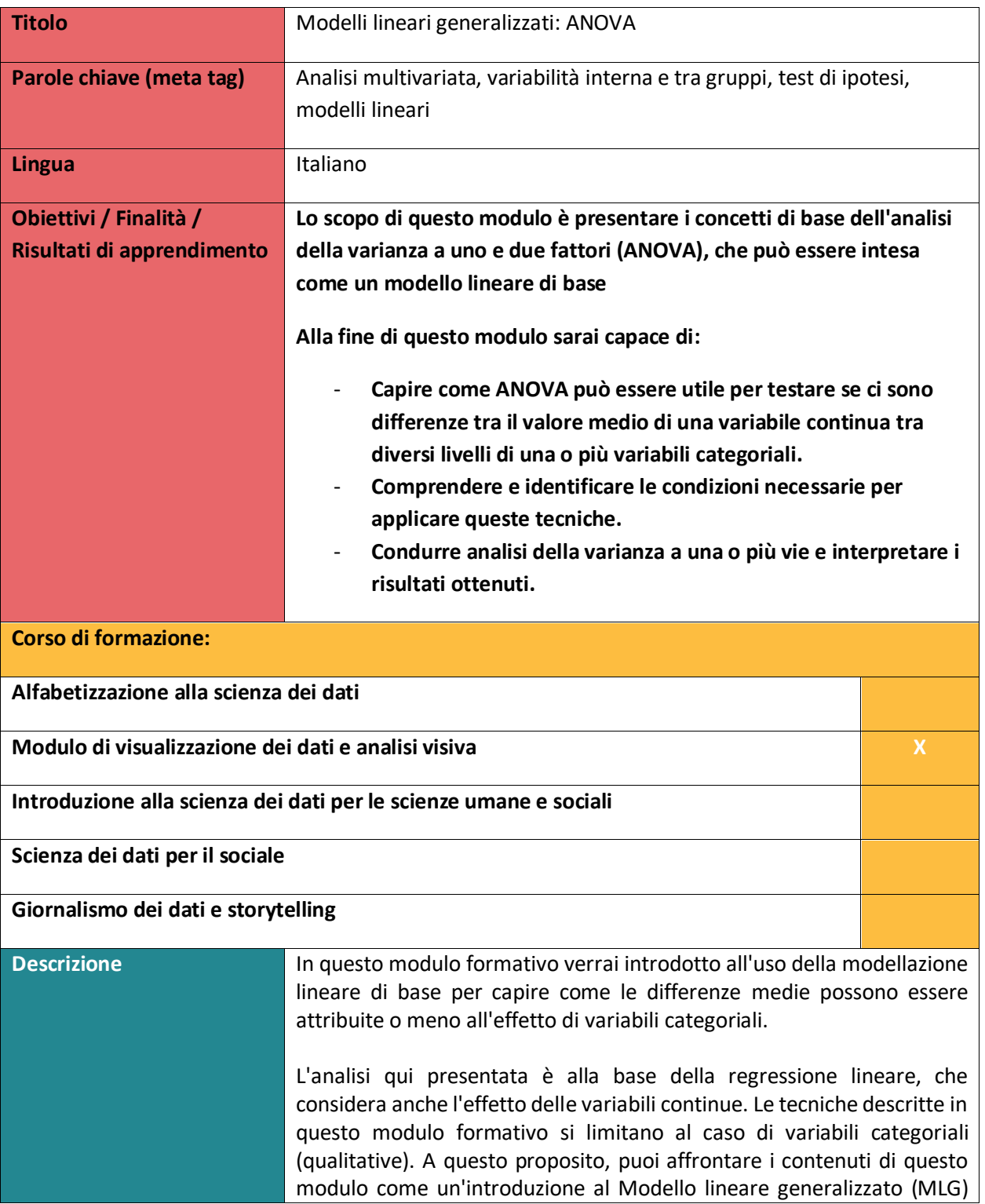

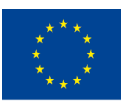

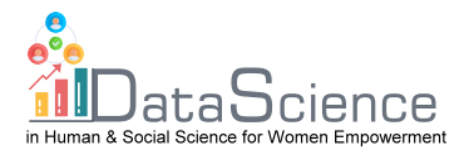

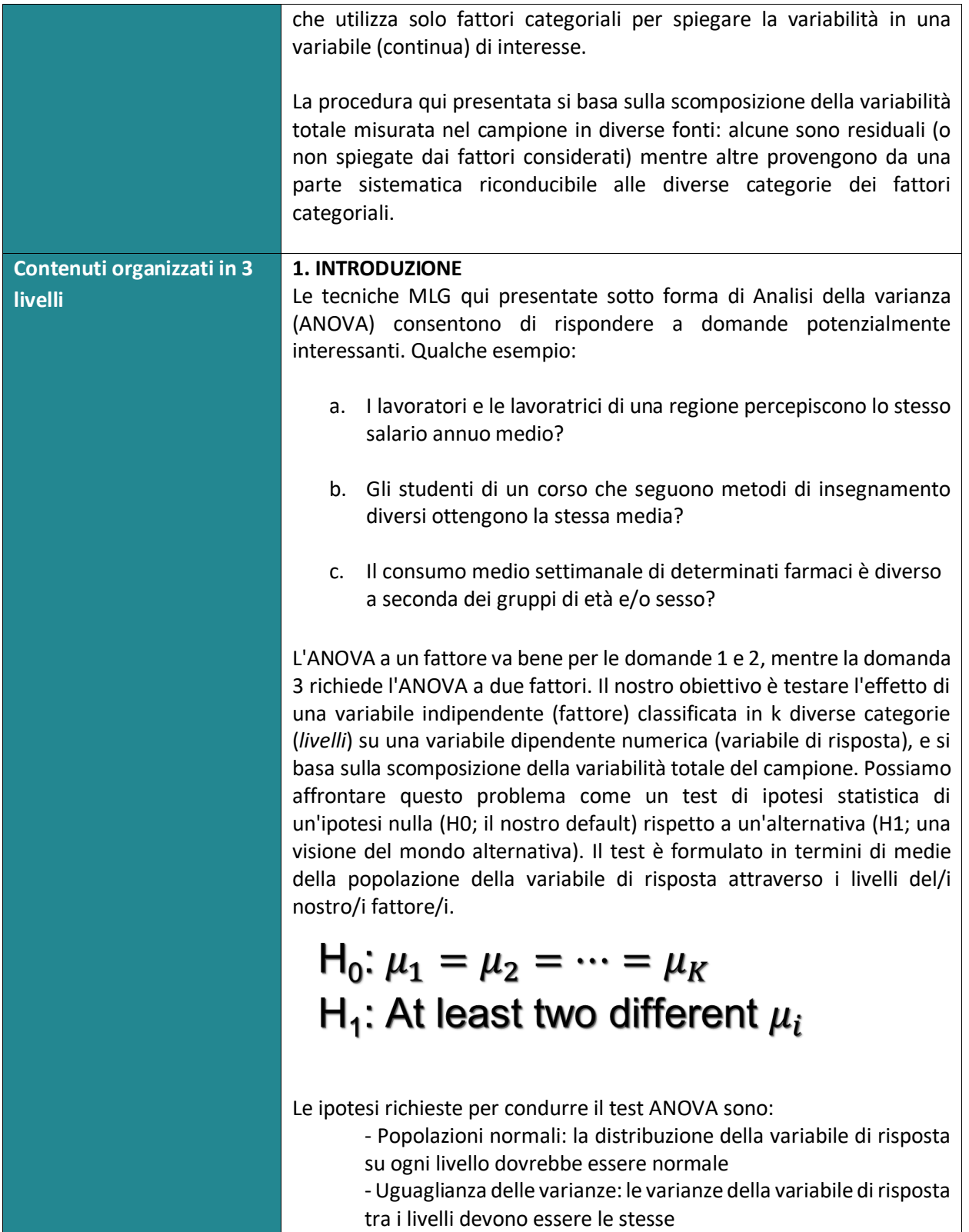

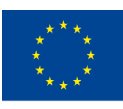

of the European Union

With the support of the Erasmus+ programme of the European Union. This document and its contents reflect the views only of the authors, and the Commission cannot be held responsible for any use which may be made of the information contained therein.

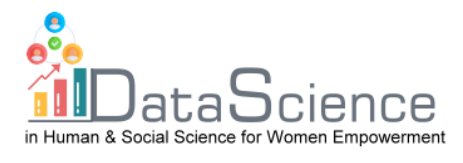

- Semplici indipendenti: i dati campionari su ciascun livello del fattore non sono correlati con gli altri dati campionari (raccolti dagli altri livelli)

# **2. ANOVA A UN FATTORE**

# **2.1. La procedura**

La procedura ANOVA con un fattore si basa sulla seguente equazione:

$$
X_{\rm ir} = \mu + \alpha_i + u_{\rm ir}
$$

dove  $X$ ir è il valore della nostra variabile di risposta per l'individuo  $r$  alla categoria (livello)  $i$ . Supponiamo che questo valore sia la somma di tre effetti:

- Un valore medio generale (μ), comune a tutti gli individui e a tutti i livelli
- Uno spostamento ( $\alpha i$ ) che coglie l'influenza media dell'appartenenza al livello i
- Un residuo (uir), che tiene conto delle variazioni casuali e incontrollate. Si presume che questo residuo si distribuisca normalmente con media nulla.

Il test ANOVA equivale a verificare se gli spostamenti  $\alpha i$  sono identici attraverso i livelli k. In caso contrario, ci saranno differenze significative nelle medie.

Prendiamo i dati del campione su  $X$  e scomponiamo la sua variabilità (dispersione attorno alle medie del campione) in due parti:

- a. La parte interna al gruppo (SSW) rappresenta la variabilità interna.
- b. La variabilità tra gruppi (SSB) tiene conto delle differenze tra la media campionaria di ciascun gruppo e la media generale.

La variabilità totale (SST) è solo la somma di SSW+SSB. Se SSB è molto più grande di SSW, questo indica che ci sono differenze significative nelle

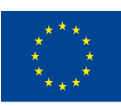

Co-funded by the of the European Union information contained therein.

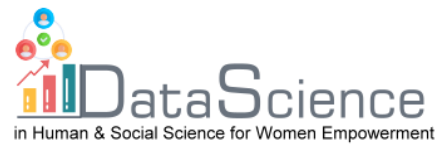

medie di gruppo. Quindi, ci saranno differenze significative nelle medie tra i livelli del fattore.

Per confrontare il peso relativo di SSB e SSW sulla variabilità totale, li scaleremo dividendoli per il numero di gradi di libertà, ottenendo rispettivamente i valori MSB e MSW.

$$
d = \frac{MSB}{MSW} = \frac{\frac{1}{k-1} \chi_{k-1}^2}{\frac{1}{n-k} \chi_{n-k}^2} \sim F_{n-k}^{k-1}
$$

Se i presupposti richiesti sono validi, la statistica (d) calcolata come MSB∕MSW si distribuisce come un modello F. Questa statistica permette di prendere una decisione sul test: più alto è il suo valore, più grande (relativamente) è la variabilità tra gruppi rispetto alla variabilità interna.

Ma come possiamo sapere se d è alto o no? Calcolando il valore p associato a questo test: calcoliamo il valore p (la probabilità alla coda destra della relativa distribuzione F) e se questo valore p è basso rifiutiamo l'ipotesi nulla (cioè ci sono differenze significative nella media tra i livelli)

#### **2.2. Un esempio**

A titolo di esempio illustrativo, si supponga di voler testare se il design delle confezioni in cui viene venduta una specifica marca di latte ha qualche influenza sulle vendite. Con questo obiettivo, prendiamo un campione di 12 punti vendita con caratteristiche simili e, fissando lo stesso prezzo per il latte, assegniamo a caso un tipo di confezione (1, 2 o 3). Quindi otteniamo i dati di esempio della nostra variabile di risposta "Vendite", che misura quante migliaia di bottiglie di latte sono state vendute in un mese, come illustrato di seguito:

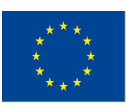

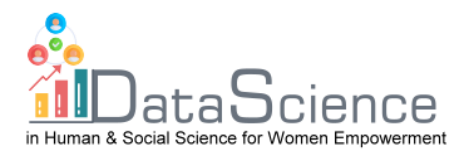

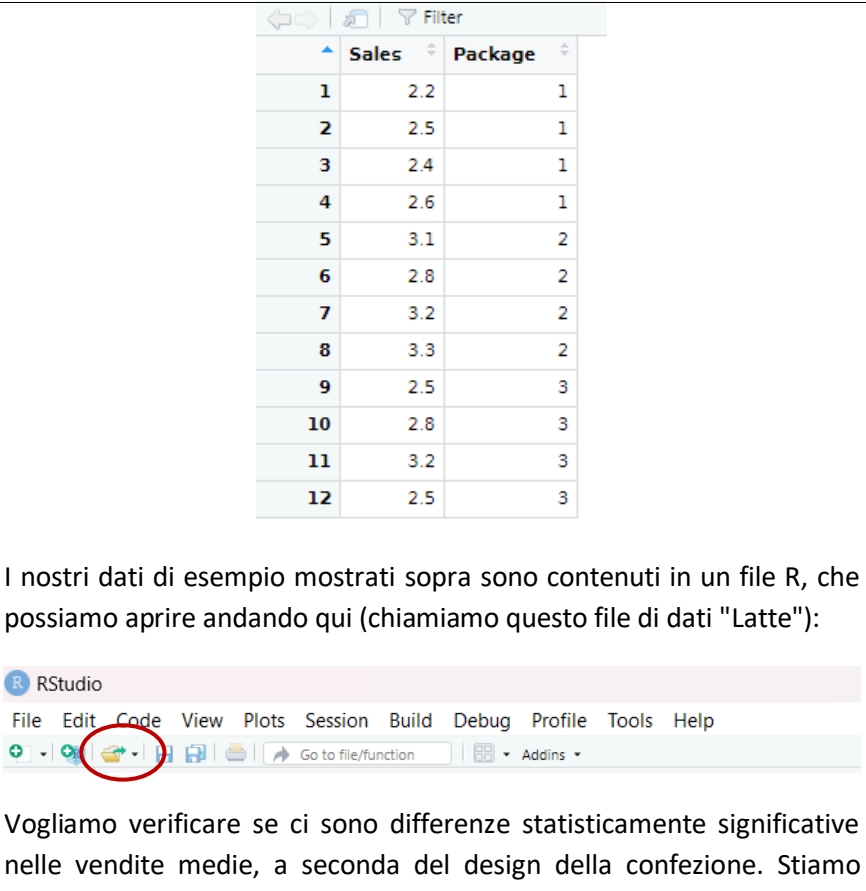

nelle vendite medie, a seconda del design della confezione. Stiamo applicando ANOVA con R, che richiede l'installazione di pacchetti specifici:

```
#install and load the relevant packages
install.packages("car")<br>install.packages("dplyr")
library(car)
library(dplyr)
```
Per applicare ANOVA, dobbiamo prima assicurarci che le ipotesi richieste siano effettivamente valide, quindi eseguiamo le seguenti parti di codice:

```
# test normality (by group)
Milk %>%
  group_by(Package) %>%
  summarise(statistic = shapiro.test(Sales)$statistic,
            p.value = shapiro.test(sales)$p.value)
h
```
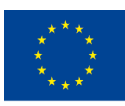

Co-funded by the of the European Union information contained therein.

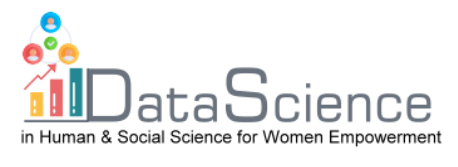

raggruppano i dati in base ai livelli del fattore ("Confezione") e infine eseguono un test di normalità Spahiro sulla nostra variabile di risposta ("Vendite") attraverso i gruppi: Package statistic p.value  $<$ db 1>  $<$ db 1>  $<$ db 1>  $\mathbf{1}$  $\mathbf{1}$  $0.971$ 0.850  $0.927$ 0.577 -2 2  $0.241$  $\overline{\mathcal{L}}$ -3 0.854 Gli alti valori di p di questo test di normalità per tutti i livelli ci permettono di lavorare sotto l'ipotesi di normalità richiesta. Inoltre, si ipotizza che le varianze siano uguali, il che ci porta a eseguire un test di Barlett sulle varianze omogenee, come illustrato di seguito: # test for homogeneous variances (by group) bartlett.test(Milk\$Sales, Milk\$Package) Il valore p visualizzato di seguito suggerisce che questa ipotesi è decisamente realistica: Bartlett test of homogeneity of variances data: Milk\$Sales and Milk\$Package Bartlett's K-squared = 1.2076,  $d\bar{f} = 2$ , p-value = 0.5467 Dato che i presupposti necessari sembrano essere soddisfatti, conduciamo la metodologia ANOVA eseguendo le seguenti linee di codice: # run the ANOVA  $anova(Im(Sales ~ x Package, Milk))$ Il che produce il seguente risultato: Analysis of Variance Table Response: Sales Df Sum Sq Mean Sq F value Pr (>F) Package 1 0.21125 0.21125 1.6794 0.2241 Residuals 10 1.25792 0.12579  $>1$ I risultati del test ANOVA indicano che i diversi design delle confezioni non sembrano avere un impatto sulle vendite medie: la parte di variabilità spiegata dai diversi livelli del fattore "Confezione" (variabilità tra i gruppi) non è significativamente maggiore della parte residua (variabilità interna). Di conseguenza, il valore p associato a questo test è

Queste righe indicano prima il set di dati considerato ("Latte"), quindi

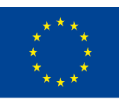

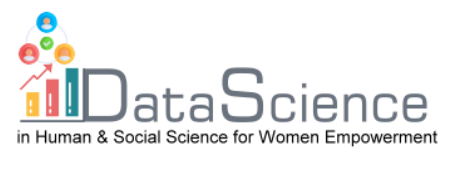

alto e ci dice che non ci sono motivi per rifiutare l'ipotesi nulla di vendite medie uguali tra i vari design.

## **3. ANOVA a due fattori**

## **3.1 La procedura**

Le idee spiegate per il caso dell'ANOVA a un solo fattore possono essere estese per adattarsi a problemi in cui più di un fattore può influenzare la mia variabile di risposta. Il test ANOVA viene ora esteso per tenere conto di un secondo fattore e di una possibile interazione:

$$
X_{ijr} = \mu + \alpha_i + \beta_j + (\alpha \beta)_{ij} + u_{ijr}
$$

Dove X\_"ijr" è il valore della nostra variabile di risposta per l'individuo r alla categoria (livello) i del fattore α e al livello j del fattore β. Assumiamo che questi valori si discostino dalla media generale ("μ" ), come somma di quattro effetti:

- a. uno spostamento ("α" \_i) che cattura l'influenza media dell'appartenenza al livello i del fattore α
- b. Un secondo spostamento (β\_j) che cattura l'influenza media dell'appartenenza al livello j del fattore β
- c. un termine di interazione tra questi due fattori (αβ)\_"ij"
- d. Un residuo "u" \_"ir", che tiene conto delle variazioni casuali e non controllate. Si ipotizza che questo residuo si distribuisca normalmente con media zero.

Ora i confronti tra le diverse parti della variabilità sono più complessi. Ogni fonte di variazione viene confrontata (opportunamente scalata dal numero di gradi di libertà) con la varianza residua. L'intuizione è la stessa dell'ANOVA a un fattore, ma ci sono tre diversi test, come riassunto nella tabella seguente:

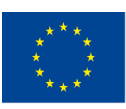

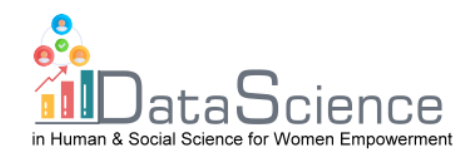

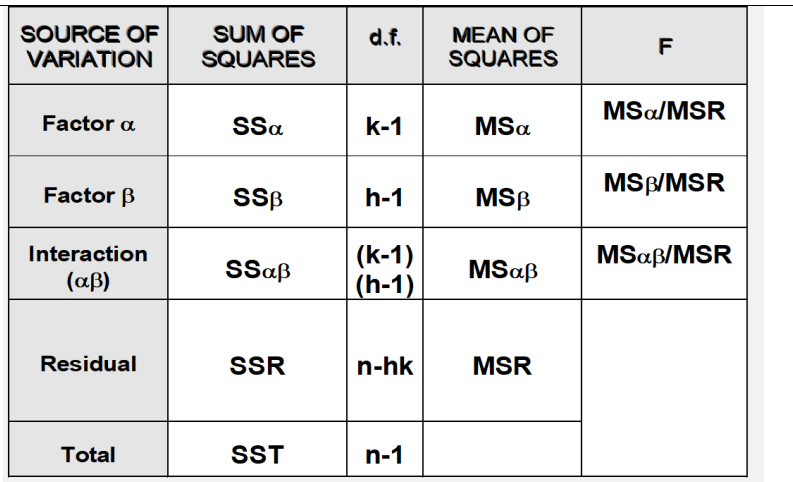

## **3.2. Un esempio**

Illustreremo empiricamente il funzionamento dell'ANOVA a due fattori, ipotizzando il seguente problema: un centro sanitario vuole analizzare la potenziale influenza dell'età e del sesso sull'uso di un farmaco. A questo scopo viene condotta un'indagine a campione e gli utenti sono stati raggruppati per età in quattro categorie (bambini, adolescenti, adulti, anziani) e per sesso. È stato creato un campione di 24 persone, selezionando in modo indipendente 3 individui per sesso e gruppo di età. La variabile di risposta è il consumo mensile di questo farmaco (in €) e abbiamo il seguente set di dati:

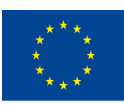

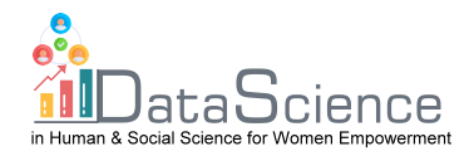

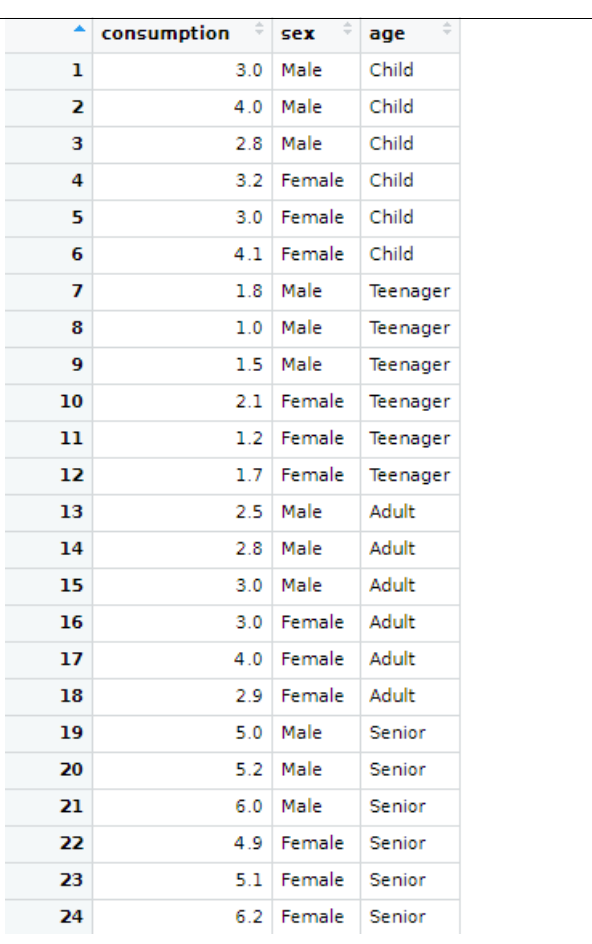

Anche in questo caso, i dati di esempio mostrati sopra (contenuti in un file R chiamato "medicina") possono essere caricati in Rstudio andando qui:

R RStudio File Edit Code View Plots Session Build Debug Profile Tools Help Go to file/function  $\circ$  -  $\circ$  $\rightarrow$ B - Addins -

Ora stiamo applicando un'ANOVA a due fattori (età e sesso) con R, che richiede l'installazione e il caricamento di pacchetti specifici:

```
#install and load the relevant packages
install.packages("car")<br>install.packages("car")
library(car)<br>library(dplyr)
```
Per applicare l'ANOVA, dobbiamo innanzitutto verificare se le assunzioni richieste sono effettivamente valide, eseguendo i test di normalità e di

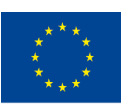

Co-funded by the of the European Union information contained therein.

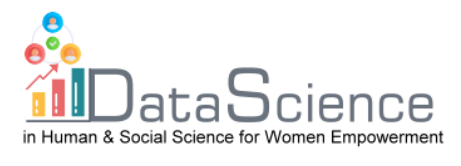

uguaglianza delle varianze. I test di normalità (per tutte le fasce d'età e per i due generi) vengono condotti eseguendo:

```
# we test normality by group first
Medicine %>%
  group_by(age,sex) %>%
  summarise(statistic = shapiro.test(consumption)$statistic,
            p.value = shapiro.test(consumption)$p.value)
```
Indichiamo innanzitutto il dataset considerato ("Medicina"), poi raggruppiamo i dati in base ai livelli dei fattori di traino considerati nella nostra analisi ("età" e "sesso") e infine eseguiamo un test di normalità Spahiro sulla variabile "consumo" attraverso tutti i gruppi:

statistic p.value age sex  $7ct$  $\left\langle \frac{d}{b} \right\rangle > \left\langle \frac{d}{b} \right\rangle$ <br>0.871 0.298  $\langle \tau \rangle$ 1 Child male 2 **child** Female 0.881 0.328 2 Christ Pennate 0.980<br>4 Teenager Pennale 0.980<br>5 Adult Male 0.987 0.726 0.878  $0.987$ <br> $0.818$ 5 Adult Male<br>6 Adult Female 0.780 Female 0.157 7 Senior - Male 0.893 0.363 8 Senior Female  $0.862$ 0.274

Si noti che ora, quando ci si riferisce ai livelli dei due fattori, occorre considerare tutte le coppie di possibili categorie tra di essi. In tutti i casi troviamo valori p elevati per il test di normalità, che ci permettono di lavorare sotto l'ipotesi di normalità richiesta. Inoltre, è richiesta anche l'omogeneità delle varianze, che in questo caso viene verificata con il test di Levene:

```
#testing for equal variances
levene\bar{rest}(consumption ~ age*sex, data=Medicine, center="mean")
```
Il valore p trovato indica che non abbiamo prove empiriche nel campione contro questa ipotesi:

```
Levene's Test for Homogeneity of Variance (center = "mean")
     Df F value Pr(>F)
group 7 0.9575 0.4926
```
Poiché le ipotesi necessarie per condurre un processo di ANOVA a due fattori sembrano essere valide, lo facciamo eseguendo le seguenti linee di codice:

```
# two factor ANOVA analysis
anova(1m(consumption ~ age*sex, Medicine))
```
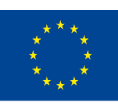

Co-funded by the of the European Union information contained therein.

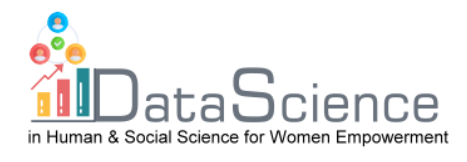

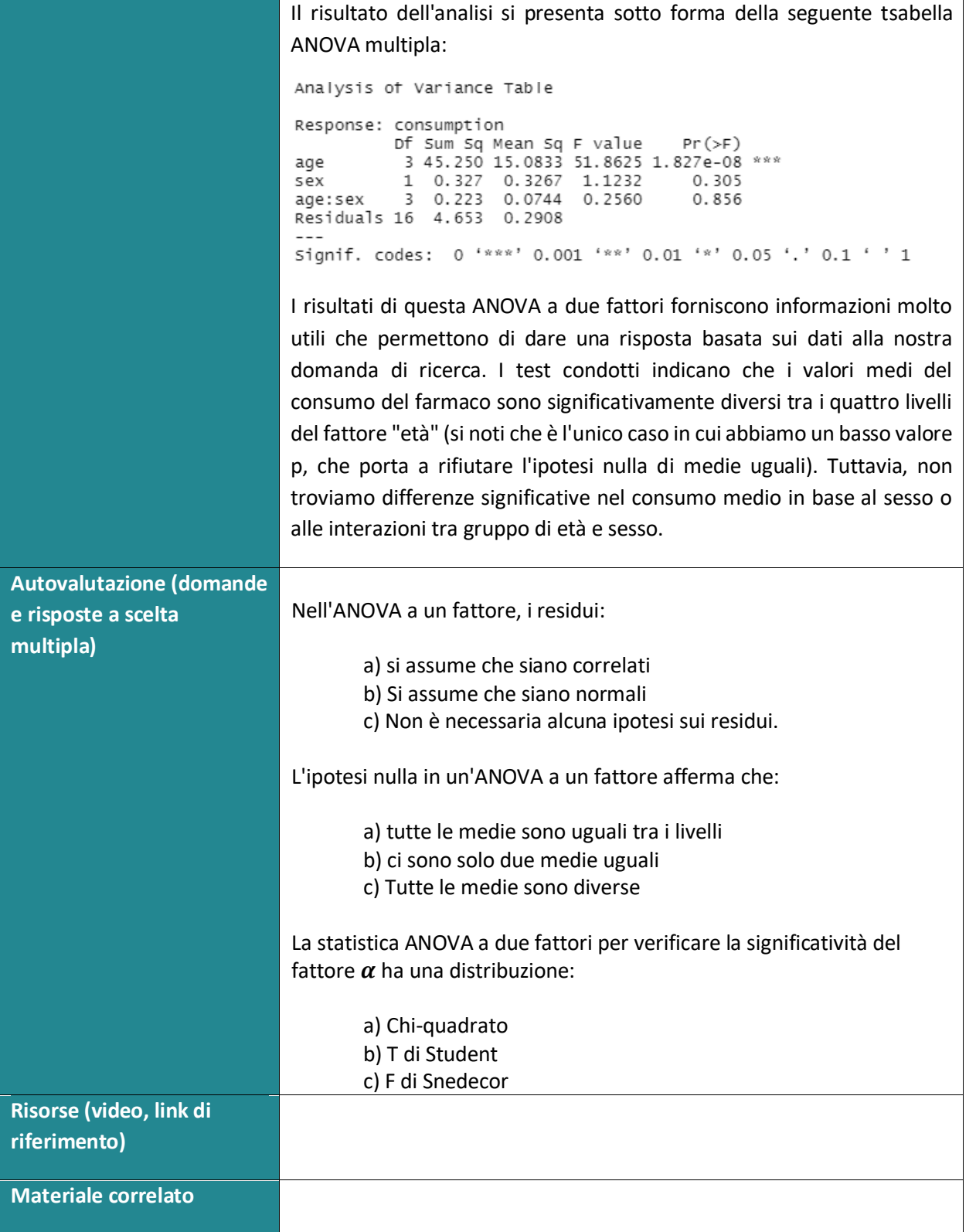

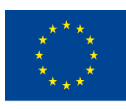

With the support of the Erasmus+ programme of the European Union. This document and its contents reflect the views only of the authors, and the Commission cannot be held responsible for any use which may be made of the information contained therein.

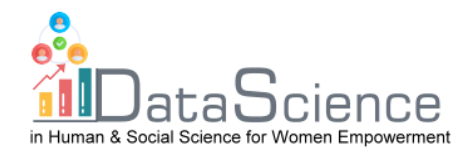

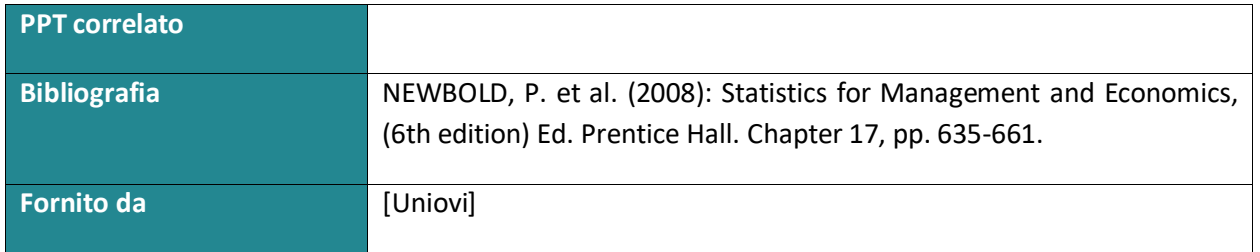

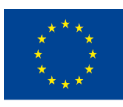

With the support of the Erasmus+ programme of the European Union. This document and its contents reflect the views only of the authors, and the Commission cannot be held responsible for any use which may be made of the information contained therein.